# Lab Experiment #4

### Computed Radiography (CR)

*Digital Image Manipulation Functions*

#### Purpose

This experiment is designed to demonstrate the effect of changes in image annotation, image flip/rotate, electronic collimation, image inversion, magnification, and window width & window level settings when using computed radiography and how to use them to improve image quality.

#### Learning Objectives

After completing this lab, you should be able to:

- 1. Use the laboratory equipment properly.
- 2. Set up the control console and ceiling tube mount correctly.
- 3. Function effectively in group work.
- 4. Perform the experiment independently.
- 5. Explain the effect of various image manipulation functions.
- 6. Evaluate the effect of image inversion and magnification of the digital image.
- 7. Explain the use of window width & window level settings to improve image quality.
- 8. Summarize the use of window width and window level functions and their importance to producing optimum digital images.

#### Materials Needed

- $\triangleright$  hand phantom
- $\geq 10 \times 12$  CR image receptor
- $\triangleright$  set of lead markers
- $\triangleright$  You will be working with digital images produced and saved in the system

### Experimental Procedure

#### Instructions for all the Exposures

- 1. Place a 10 x 12 inch image receptor on the tabletop and set the SID to 40 inches.
- 2. Place the hand phantom in the center of the image receptor in the prone position for PA projection.
- 3. Direct the central ray **perpendicular** through the **center of the part and the image receptor**.
- 4. Tape the x-ray beam attenuating (lead) markers onto the image receptor and collimate the beam to the size of the **image receptor**. (The room, anatomical side, and exposure number must be labeled on **ALL** images.)
- 5. Set the x-ray tube, mode of operation and as indicated in the technique worksheet.
- 6. Expose film number 1 using the settings indicated in the technique worksheet.
- 7. Process the image receptor.

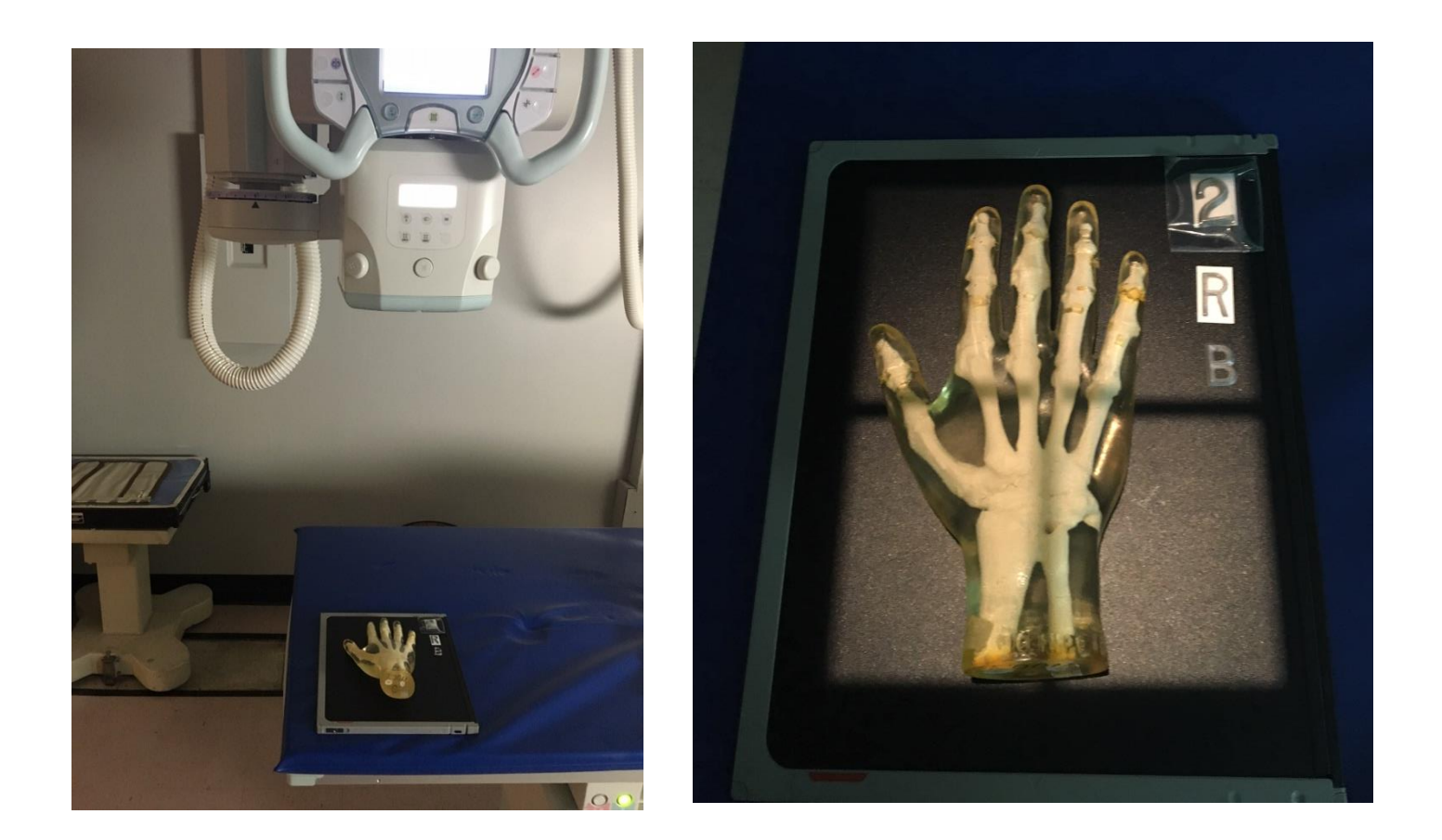

**Use the hand radiograph to perform post-processing manipulation**

## Technique Worksheet

*(PA HAND – Tabletop TT)*

### Technical Factors for Room A, B, C, and D

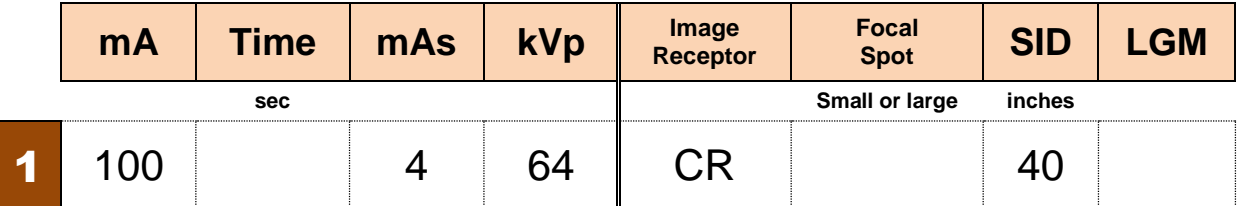

### **Worksheet**

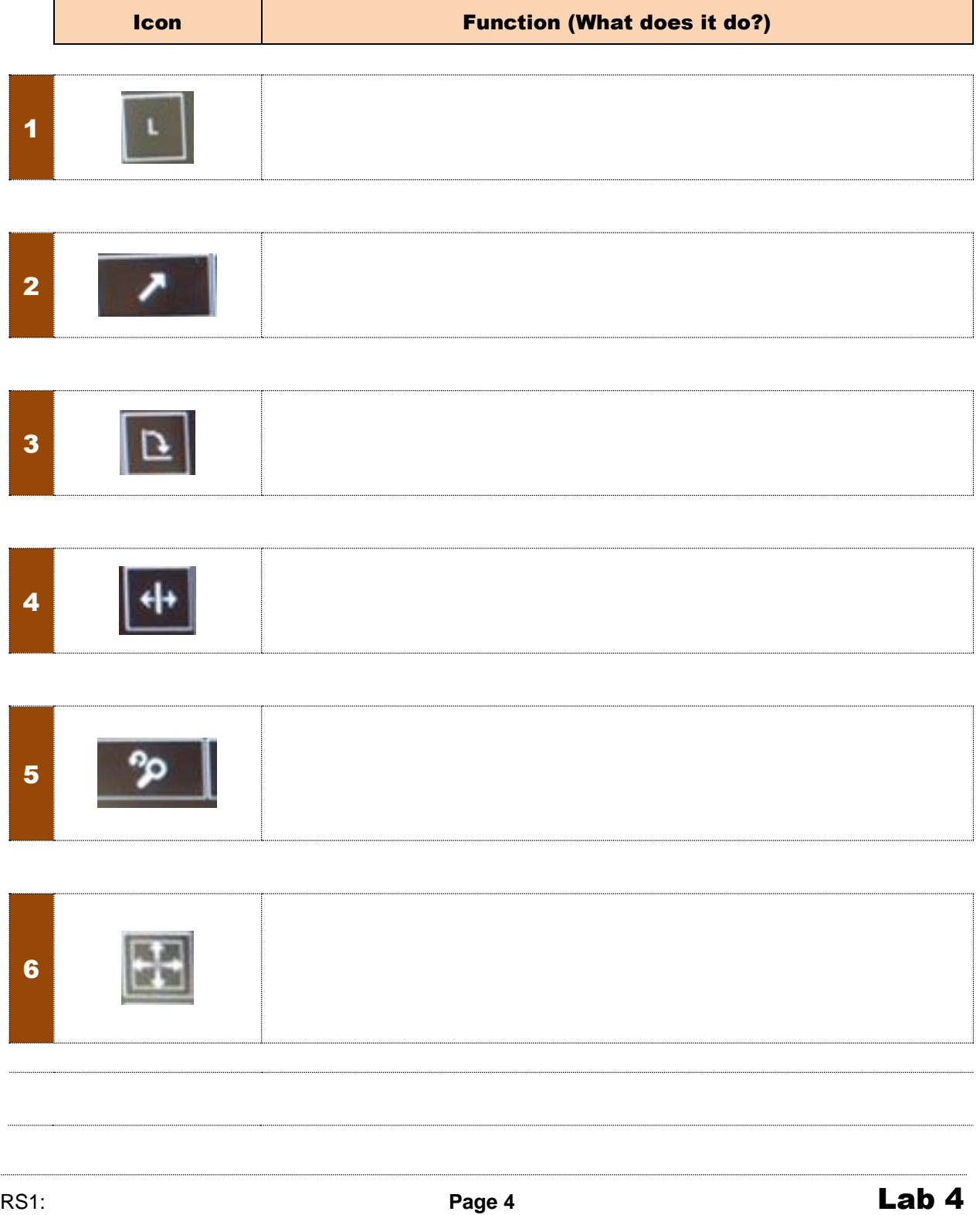

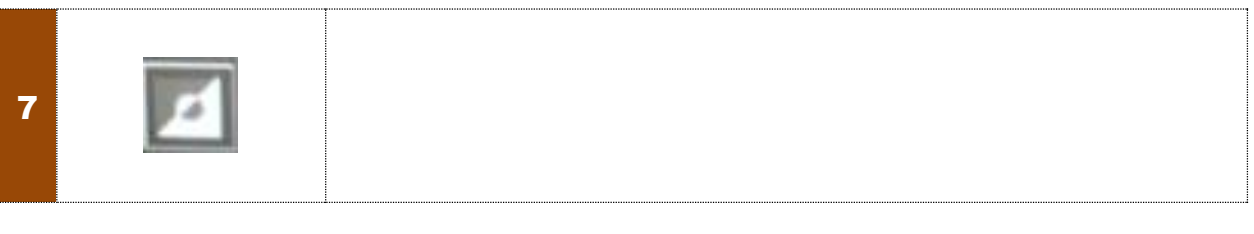

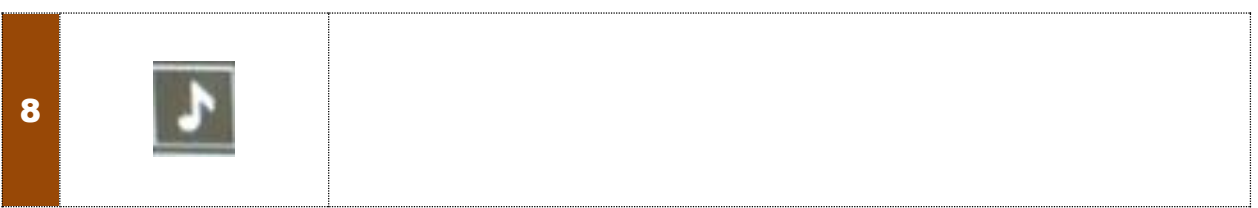

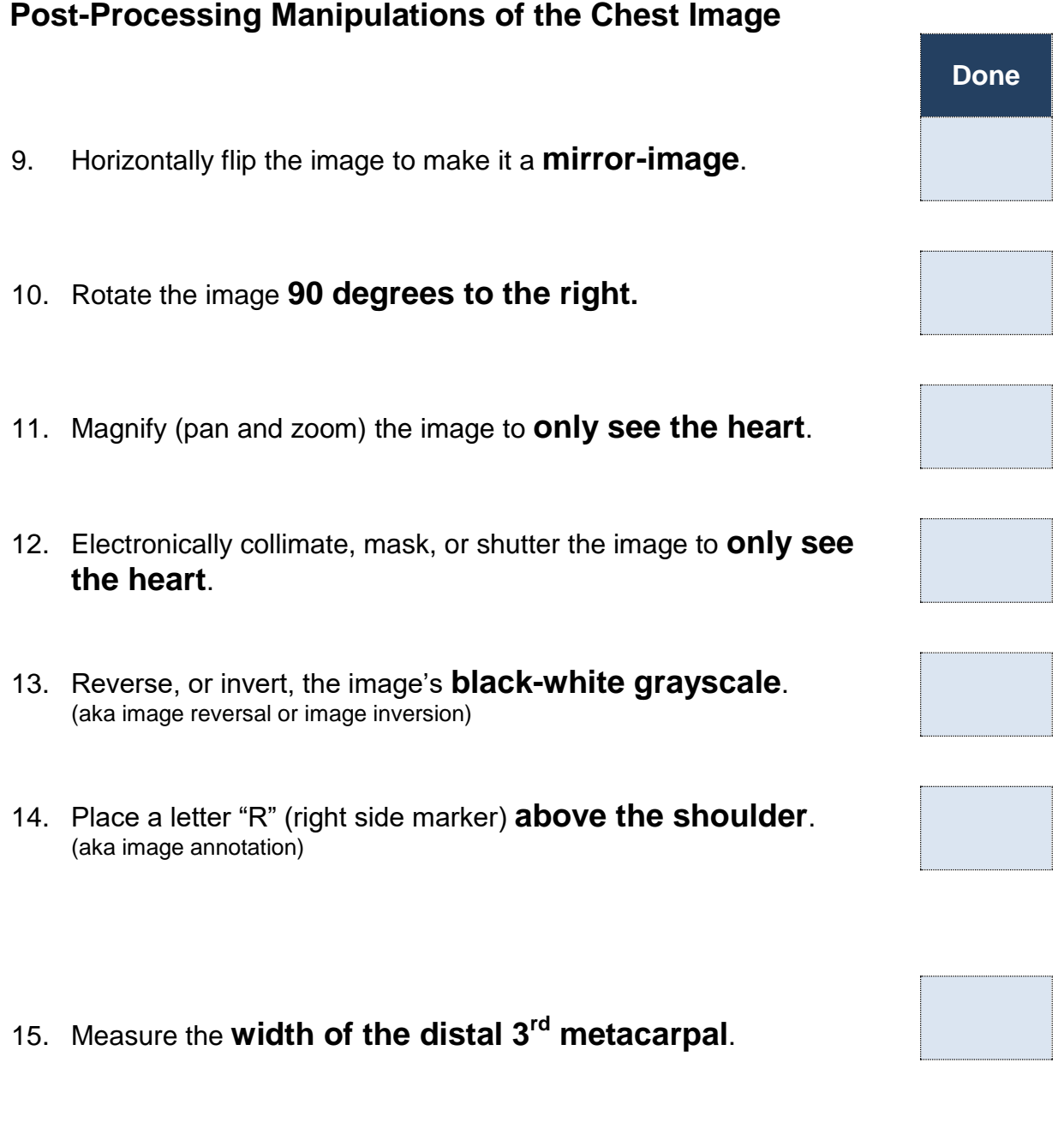

16. Increase window width (WW).

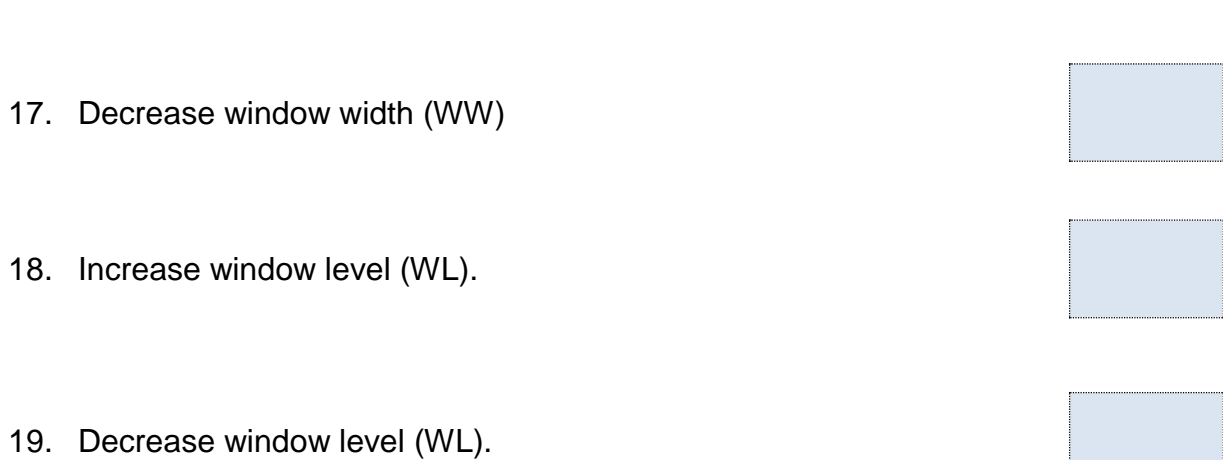